### **Programas usados neste site**

Os roteiros deste site utilizam usam diferentes programas, indicados pelos ícones:

# **Ambiente**

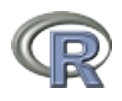

R

éum ambiente de programação para exploração e análise de dados. Talvez seja hoje o ambiente de programação estatística mais popular no meio acadêmico. Seu sucesso está vinculado a ser um programa de código aberto livre: é possível avaliar diretamente o algoritmo das funções que executam as tarefas, sem a necessidade de solicitar o código fonte ou pagar ao proprietário. Além disso, é um projeto colaborativo com um repositório com milhares de pacotes para os mais diversos fins, produzido pelos usuários e mantido por um grupo de pessoas muito comprometidas com a eficiência e facilidade de acesso.

- [Instalando o R](http://ecovirtual.ib.usp.br/doku.php?id=ecovirt:roteiro:soft:instalacao_apenas_r)
- veja mais informações no site oficial clicando aqui

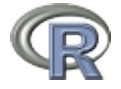

# **Pacote**

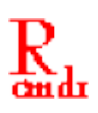

#### Pacote Rcommander

O pacote Rcommander foi desenvolvido pelo pesquisador [John Fox](http://socserv.mcmaster.ca/jfox/) da Universidade McMaster (Canadá) para ser um instrumento de suporte para seus cursos de estatística na graduação. É

umainterface gráfica para o ambiente que permite a análise e apresentação gráfica de dados, sem a necessidade de aprender a linguagem de programação. Ao pensar o pacote teve a preocupação de permitir a inclusão de novos menus através de plugins. O projeto EcoVirtual é um deles, mas existe um número crescente de funcionalidades que podem ser acopladas à interface.

**Instalando o plugin EcoVirtual** Para a instalação do

pacote EcoVirtual vá direto para [Instalação pelo](http://ecovirtual.ib.usp.br/doku.php?id=ecovirt:roteiro:soft:instalacaor) [repositório oficial CRAN](http://ecovirtual.ib.usp.br/doku.php?id=ecovirt:roteiro:soft:instalacaor), a interface gráfica do Rcommander é instalado automaticamente durante o processo.

# **Para intalar apenas o**

- [Instale primeiro o R.](http://ecovirtual.ib.usp.br/doku.php?id=ecovirt:roteiro:soft:instalacao_apenas_r)
- •Inicie uma sessão do e no console digite:

```
> install.packages("Rcmdr")
```
Uma janela se abrira com a lista de repositórios de pacotes do  $\frac{d}{dx}$  escolha uma e aguarde a instalação automática. Caso apareça uma mensagem sobre a localização da sua biblioteca, apenas aceite a localização padrão.

Após a finalização da instalação, carregue o pacote digitando:

```
>library("Rcmdr")
```
Se a instalação foi bem sucedida, deverá abrir uma janela com a interface gráfica, como na figura abaixo:

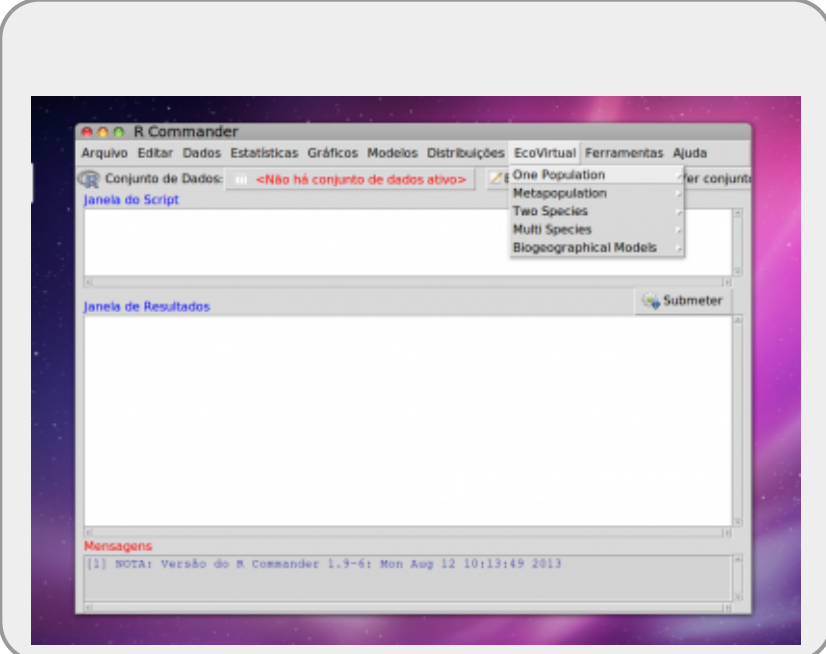

*Instalação Rcmdr MACOSX Yosemite:* se você não conseguiu instalar o Rcmdr no seu Macbook, é porque

primeiro você tem que instalar o pacote [XQuartz,](http://xquartz.macosforge.org/landing/) reiniciar o computador e tentar instalar o Rcmdr.

#### **Mais informações**

- site oficial do Rcommander:<http://www.rcommander.com/>
- site do Jonh Fox apresentando o Rcmdr:<http://socserv.mcmaster.ca/jfox/Misc/Rcmdr/>
- manual em pdf: [getting-started-with-the-rcmdr.pdf](http://ecovirtual.ib.usp.br/lib/exe/fetch.php?media=ecovirt:roteiro:soft:getting-started-with-the-rcmdr.pdf)

#### **Planilhas**

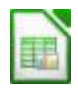

Planilhas eletronicas

Osimbolo aparece nas abas onde o roteiro foi concebido para se executado usando uma planilhas eletrônica. Caso tenha o programa de planilha eletrônica de Excel instalada no seu computador, já será suficiente. Caso não tenha, sugerimos que instale o programa gratuito [LibreOffice](http://example.com) que tem uma ótima planilha eletronica (Calc), além de outros componentes similares ao Office da Microsoft. Além disso, é um projeto colaborativo de código aberto que tem uma forte vertente brasileira.

# **iPhyton**

# $|P[y]$ :

iPython notebooks

# $IP[y]$ [:](http://ipython.org/) iPhyton notebooks

## **Sagemath**

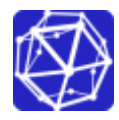

Sagemath

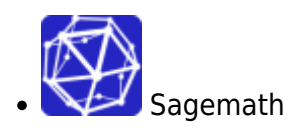

## **Maxima**

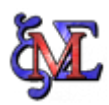

Maxima

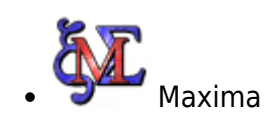

From: <http://ecovirtual.ib.usp.br/>-

Permanent link: **<http://ecovirtual.ib.usp.br/doku.php?id=ecovirt:roteiro:soft:start&rev=1596223992>**

Last update: **2020/07/31 16:33**

 $\pmb{\times}$